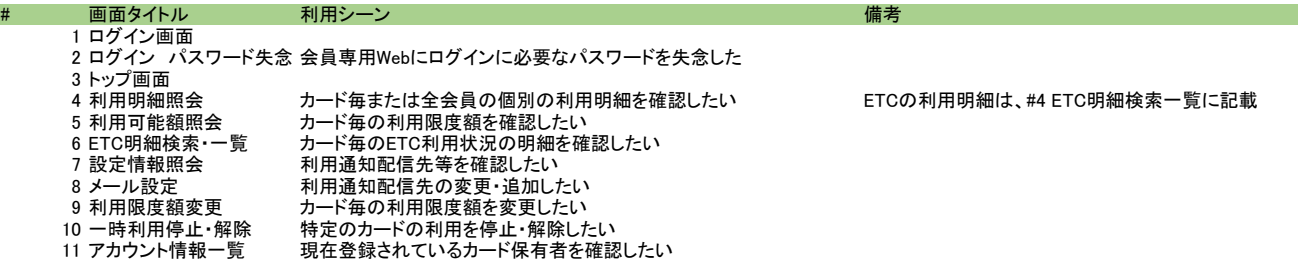

12 アカウント情報照会 登録済みのアカウント情報を変更したい

#### 【参考資料:カード決済の流

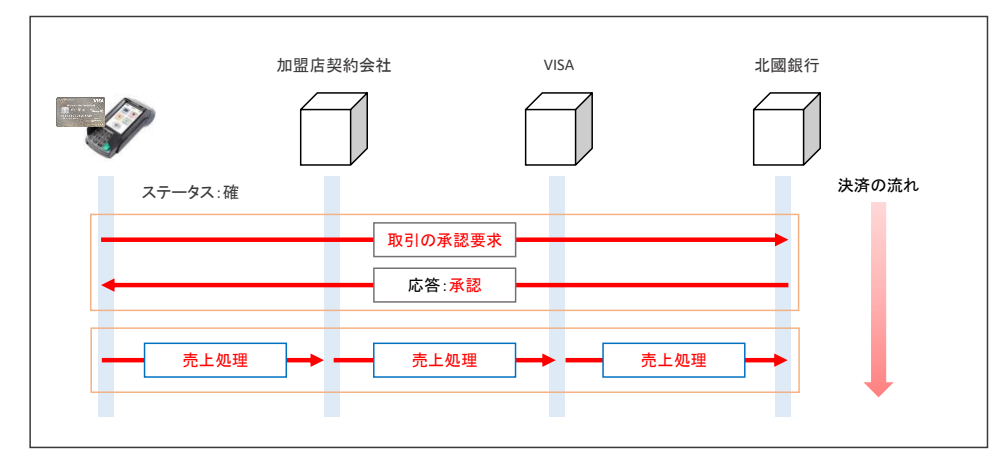

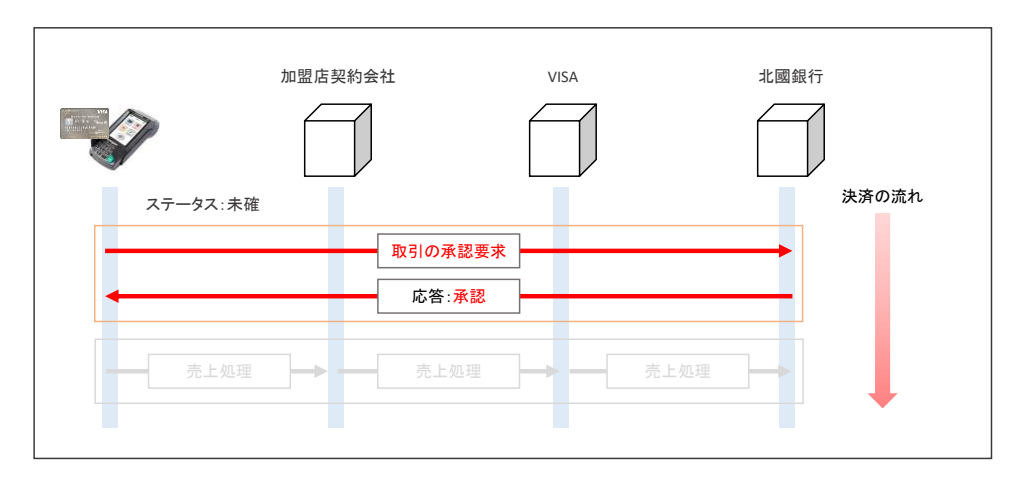

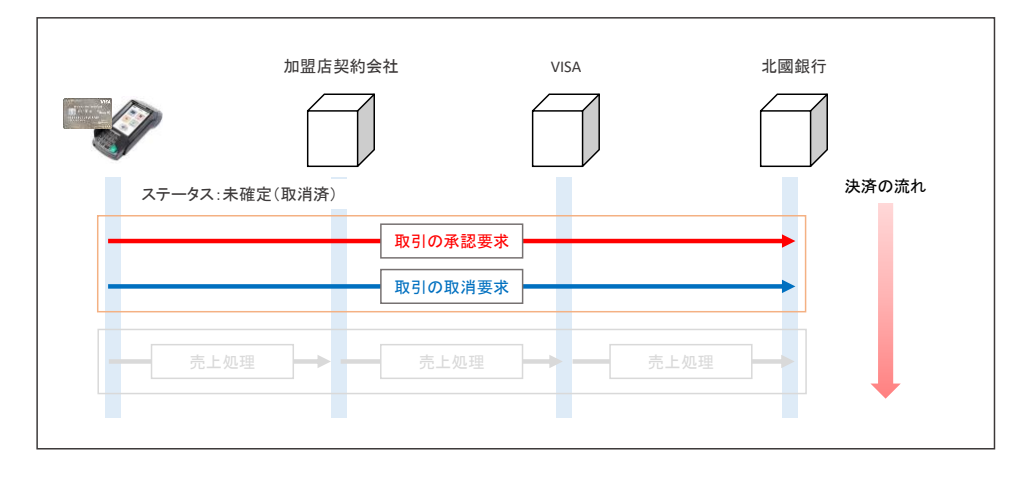

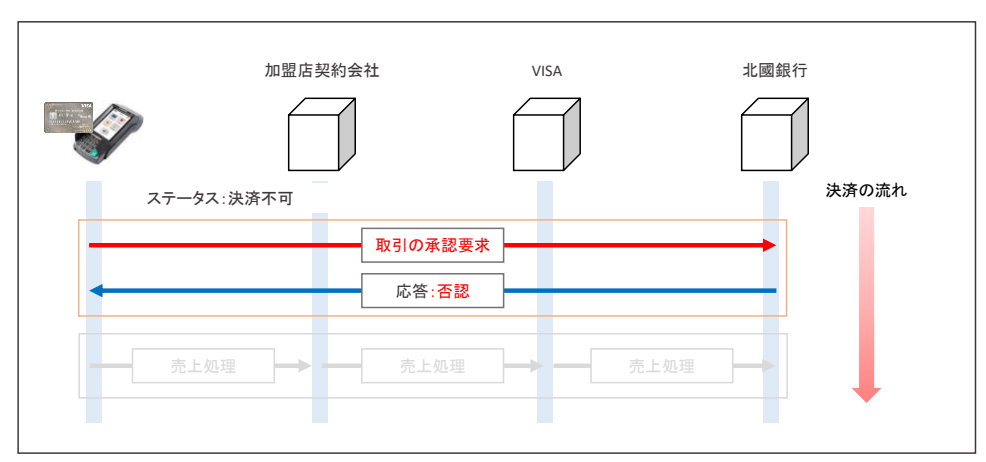

## 【1.ログイン画面】

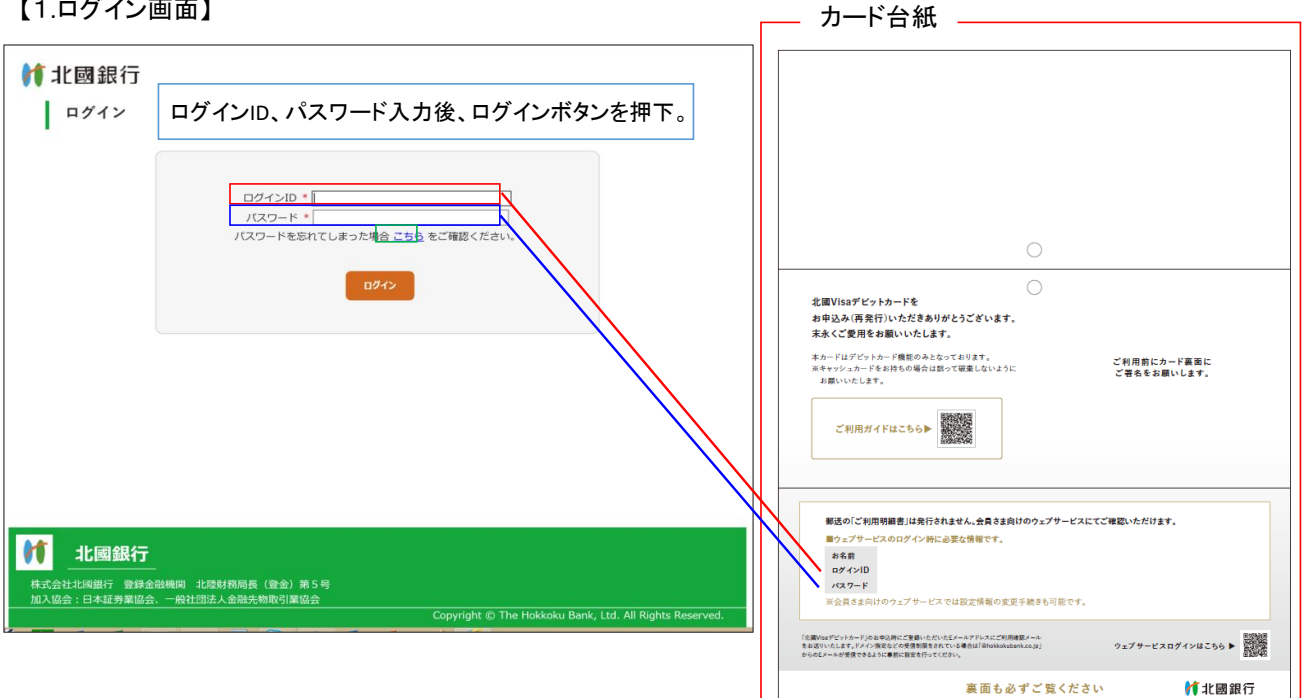

# 【2.ログイン パスワード失念】

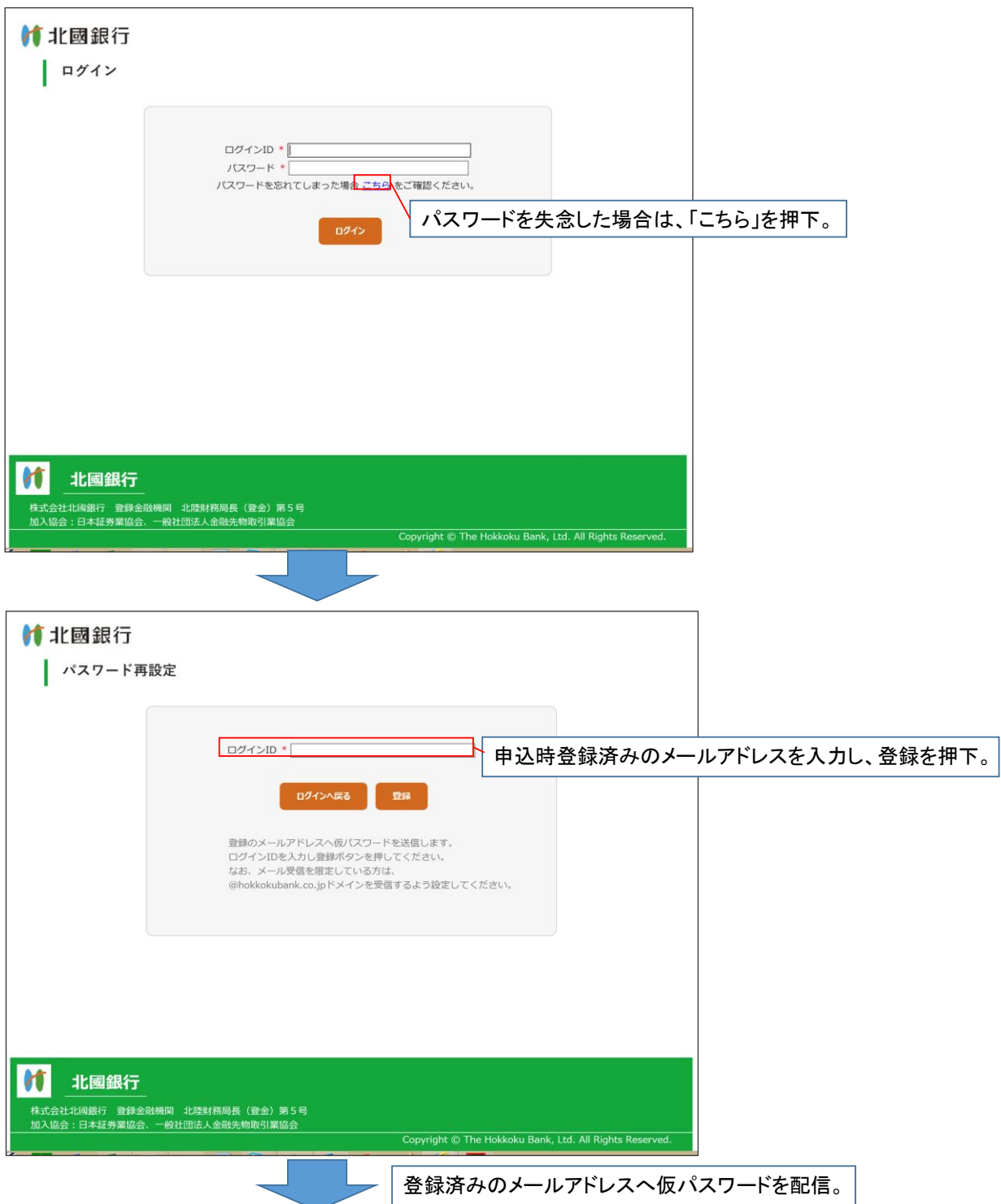

```
••••• docomo 4G 16:25 e 0 64%
          \langle【北國銀行/Visaデビットカード】
仮パスワード発行のお知らせ
                      \overrightarrow{\text{h}}受信トレイ
     北國銀行
                  16:25 ...D
     ☆ To 自分
カード会員様
いつも北國Visaデビットカードをご利用い
ただき、誠にありがとうございます。
仮パスワード発行いたしましたのでお知ら
せいたします。
仮パスワードでログイン後、正式なパスワ
ードの設定を行ってください。
【仮パスワード】 仮パスワード
今後とも北國Visaデビットカードをよろし
くお願い申し上げます。
※このメールにお心当たりがない場合は、
本メールを破棄していただき、
 お手数ですが下記までご連絡くださいま
すようお願いいたします。
※当メールは自動配信システムを利用して
おります。
このメールに返信されましても回答でき
かねますので、予めご了承ください。
===============
株式会社北國銀行 カードデスク
登録金融機関 北陸財務局長(登金)第5号
・お電話でのお問い合わせ
 フリーダイヤル 0120-946-127
フリーダイヤルをご利用いただけない場
合 076-225-3943
受付時間 平日9:00~17:00 (銀行
休業日を除く)
      \begin{array}{c} \hline \end{array}\Rightarrow返信
                 転送
```
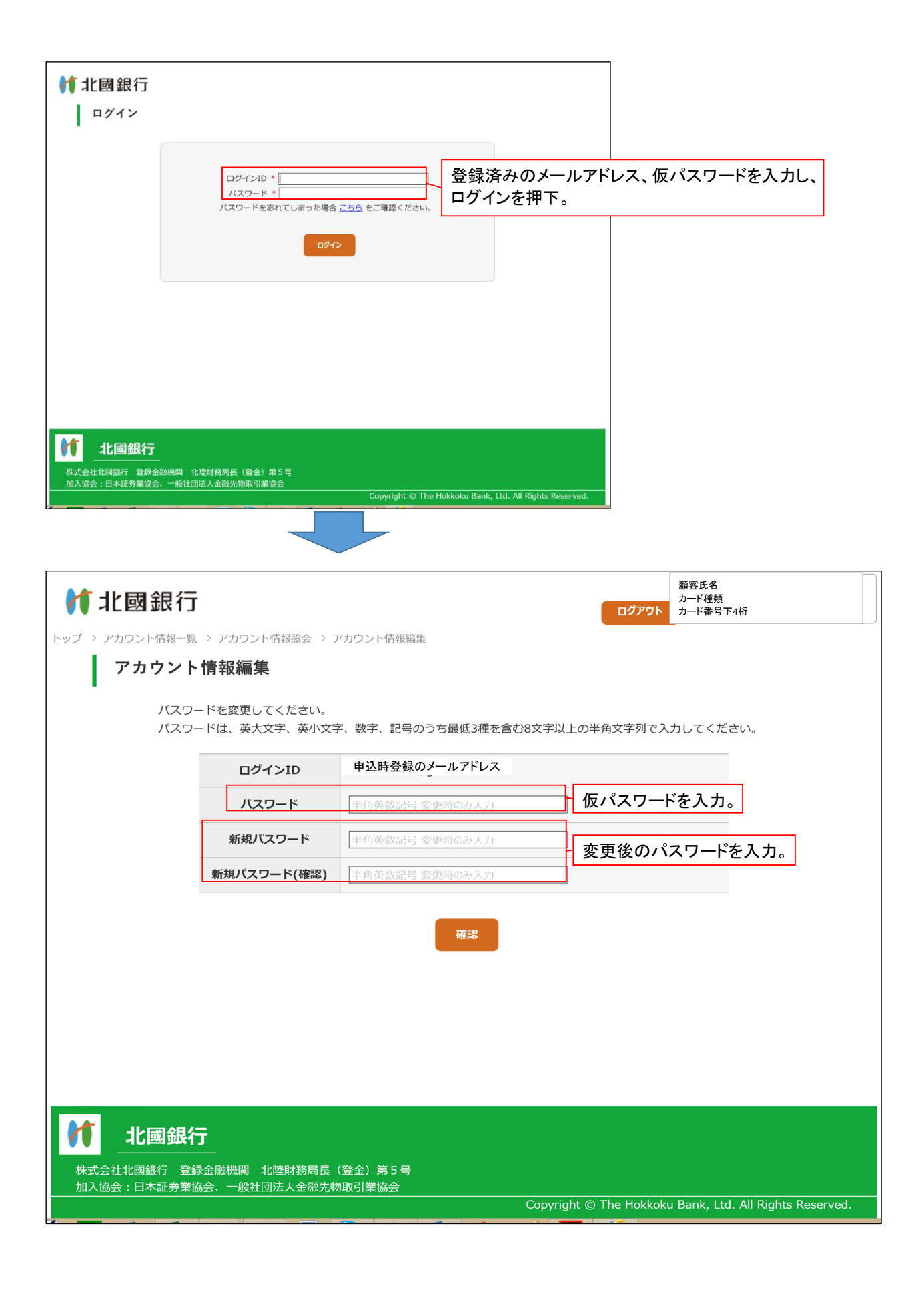

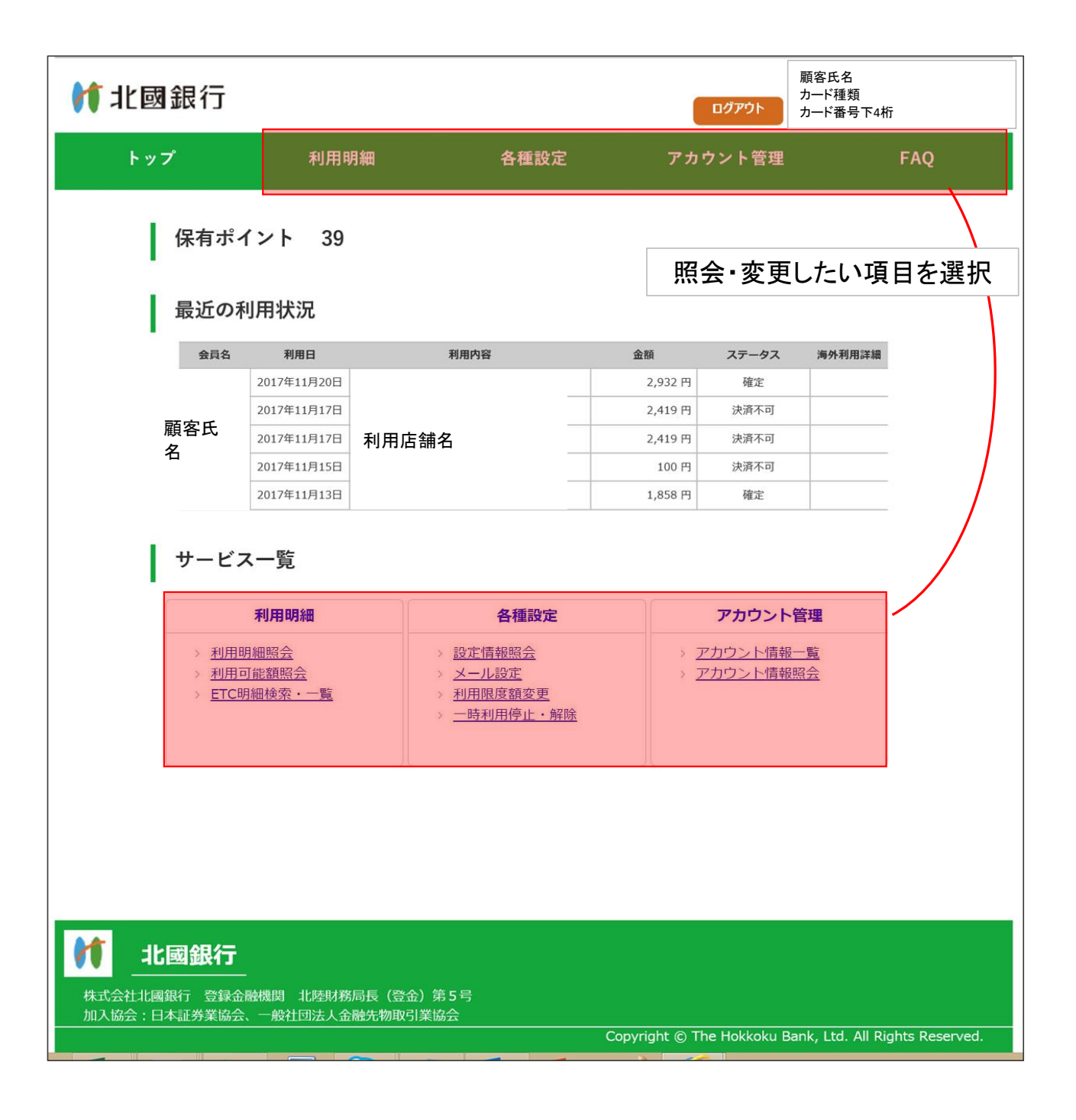

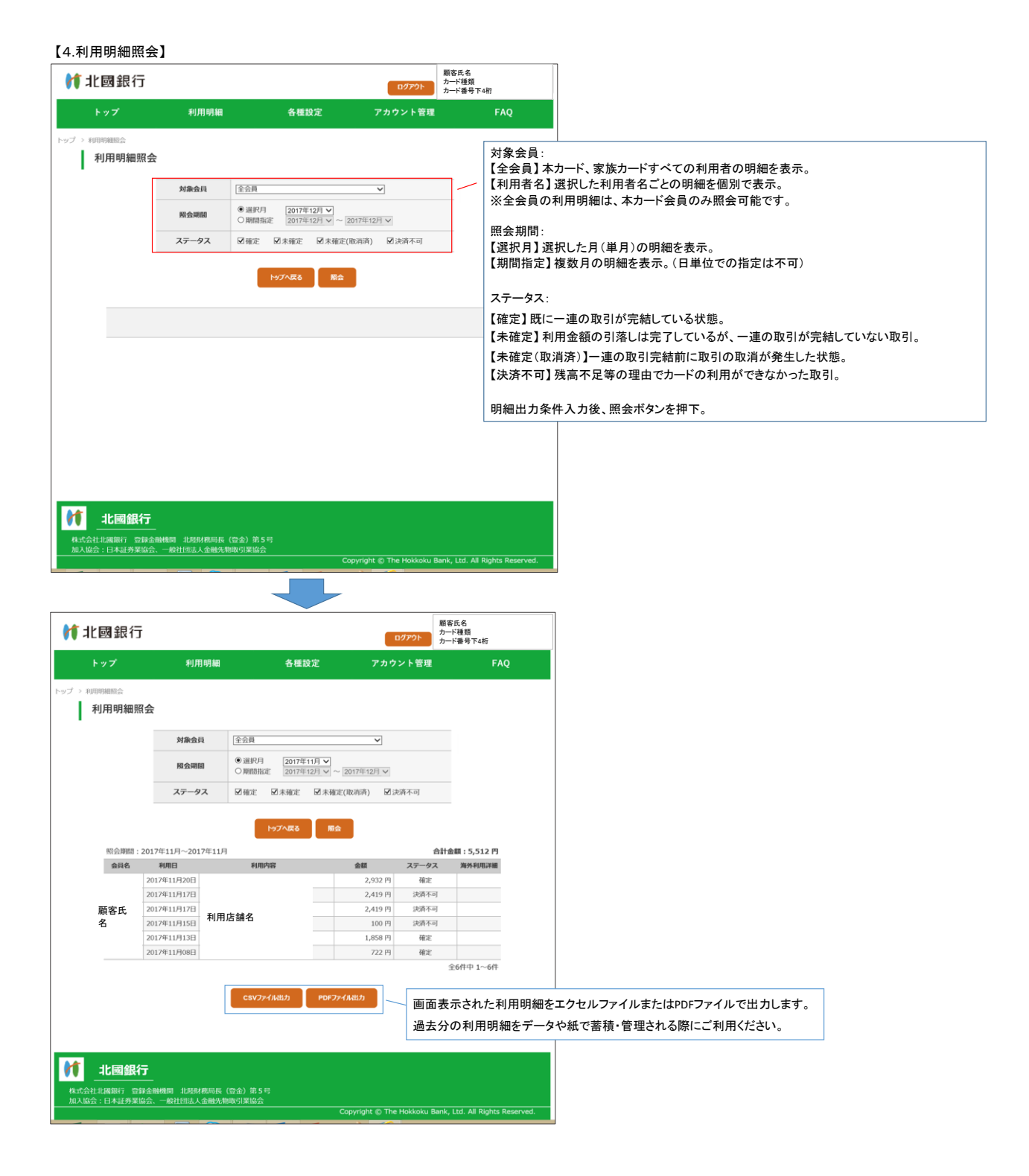

# 【5.利用可能額照会】

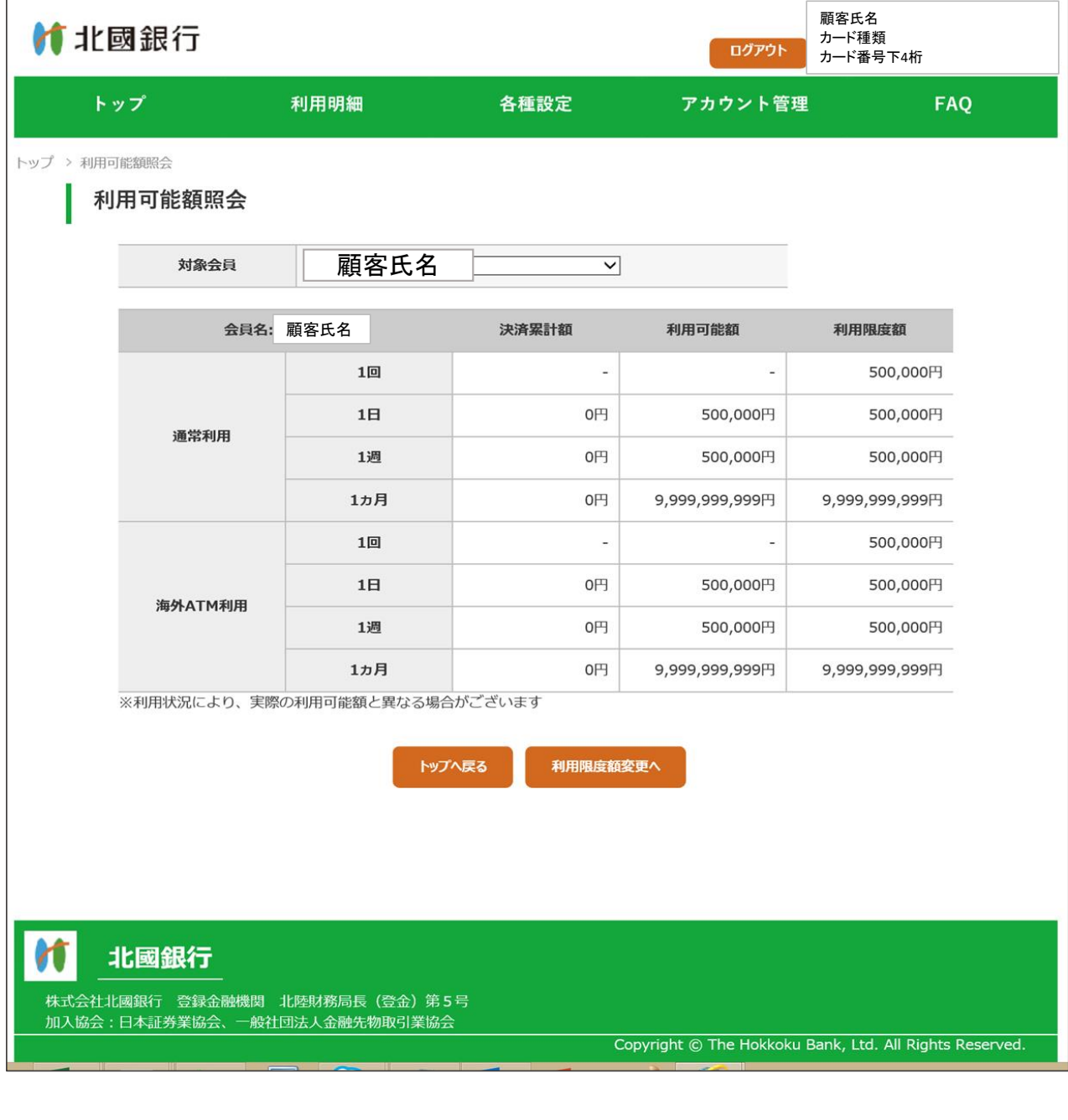

#### 【6.ETC明細検索・一覧】

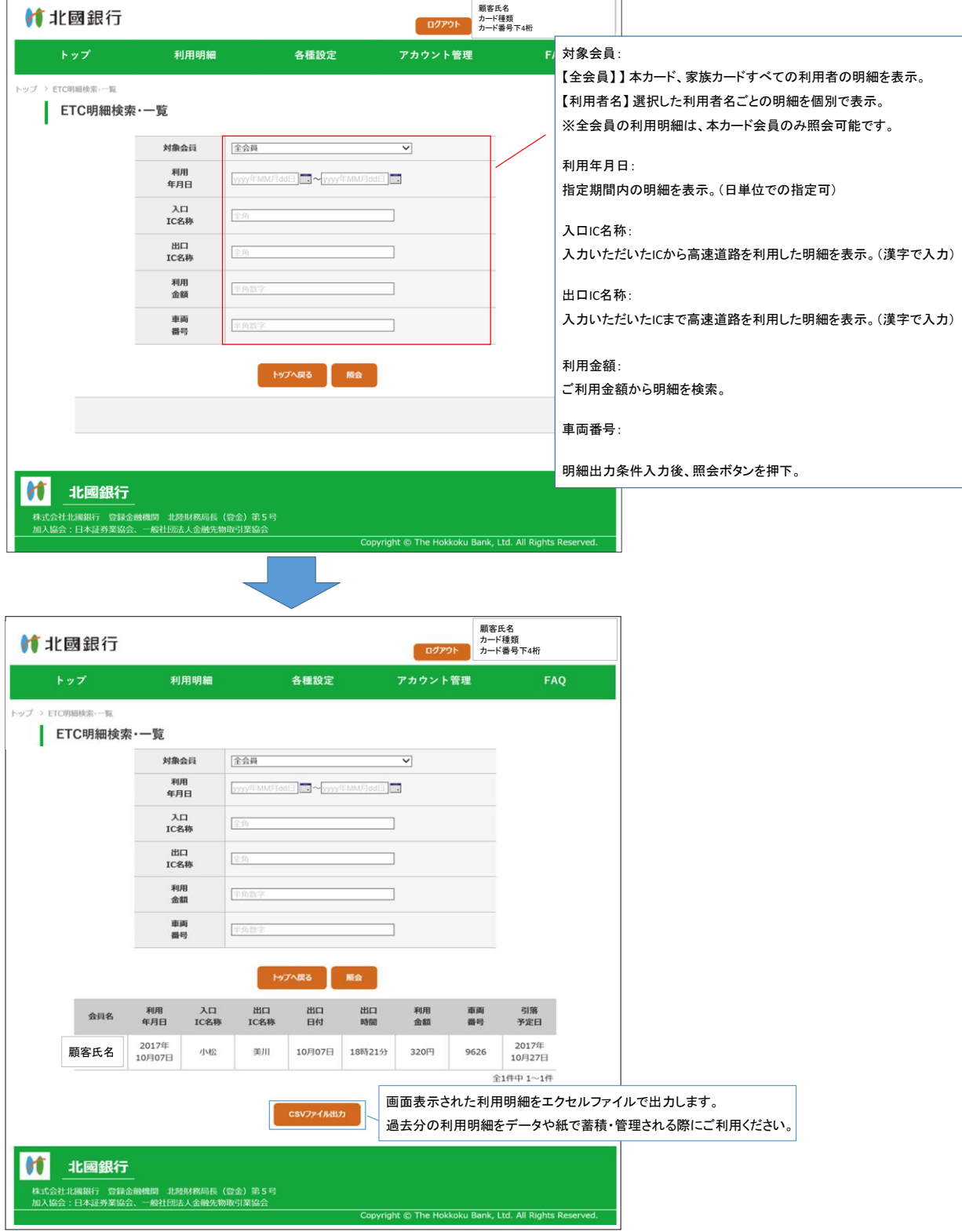

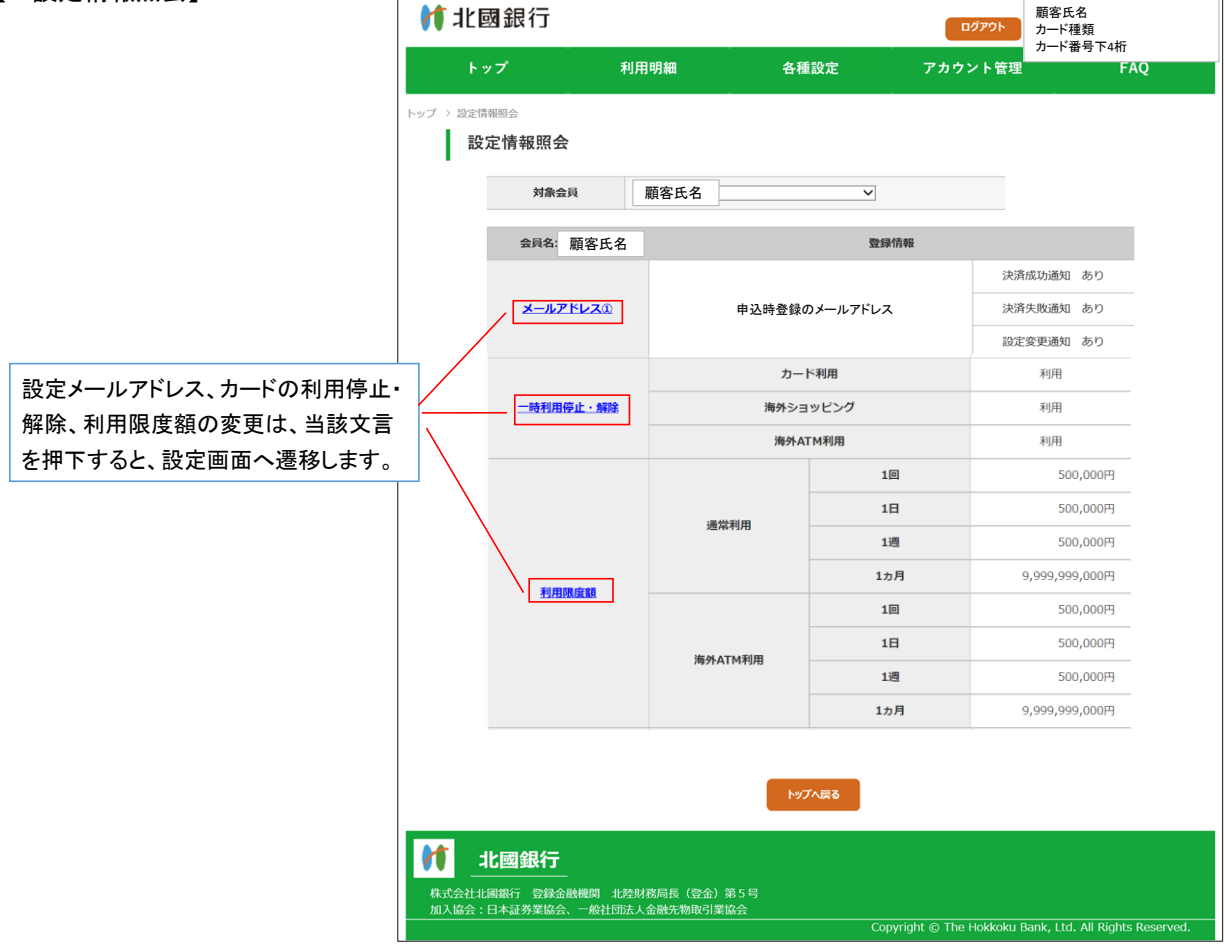

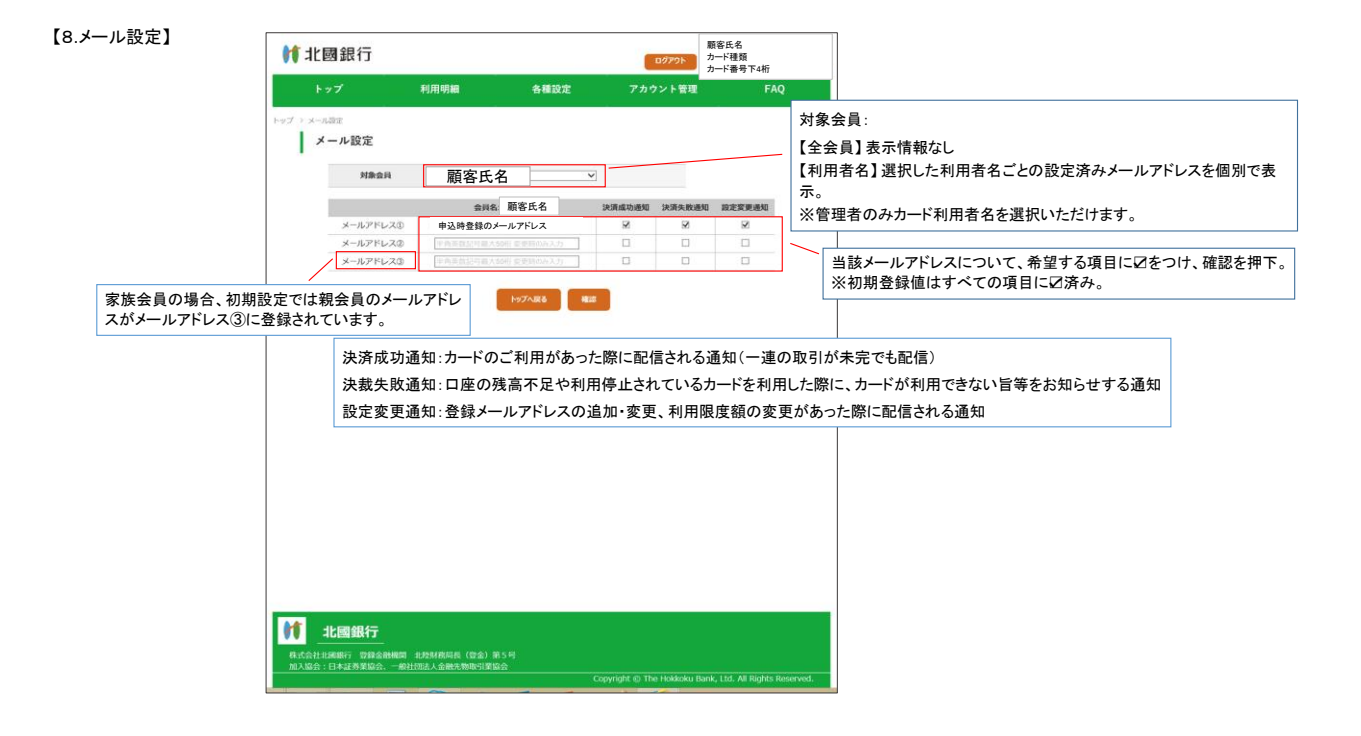

# 【9.利用限度額変更】

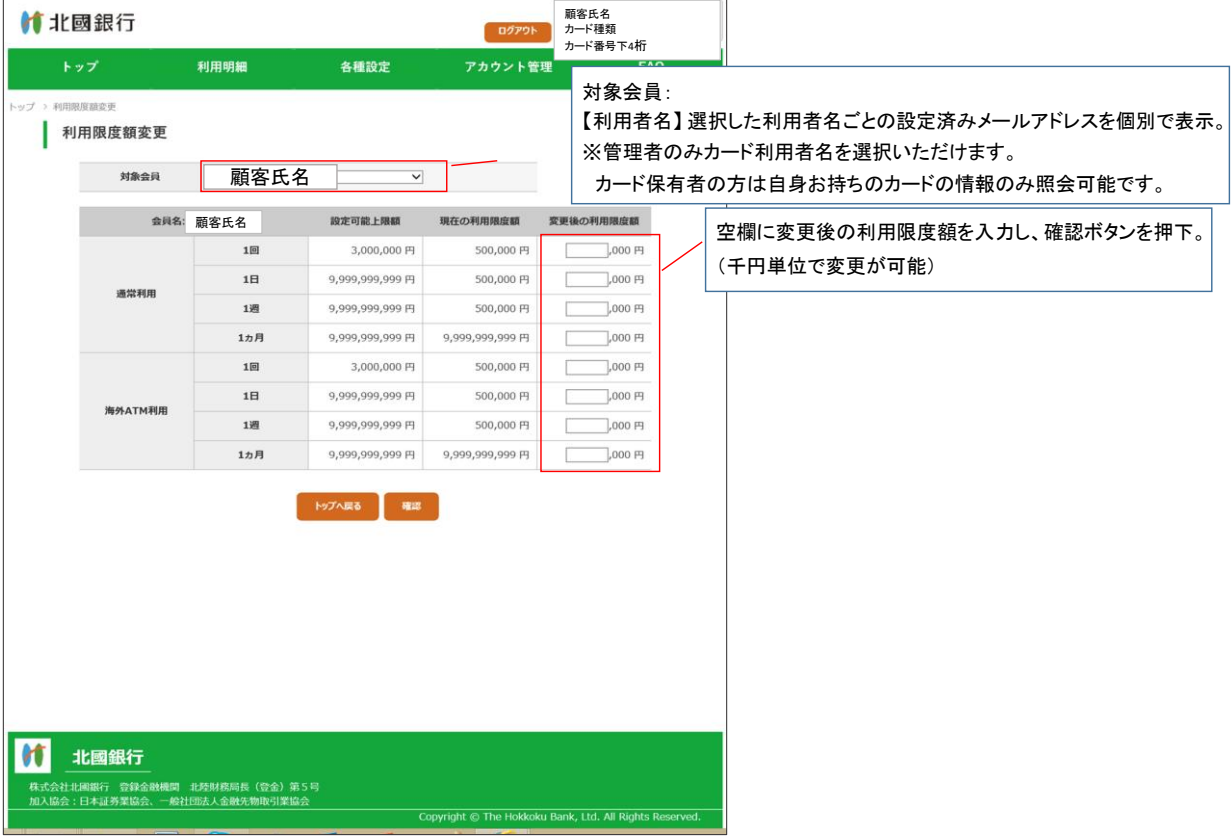

# 【10.一時利用停止・解除】

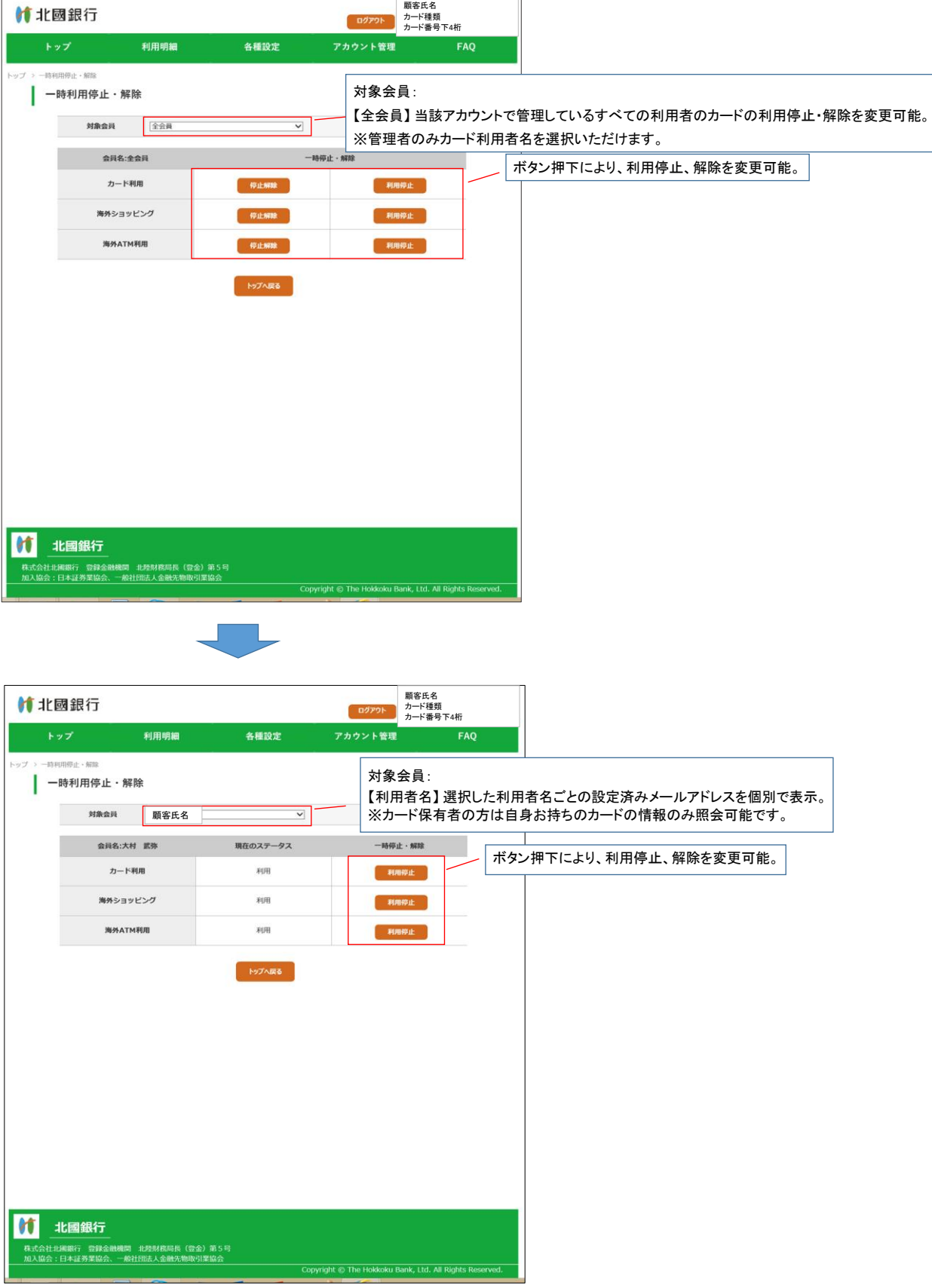

# 【11.アカウント情報一覧】

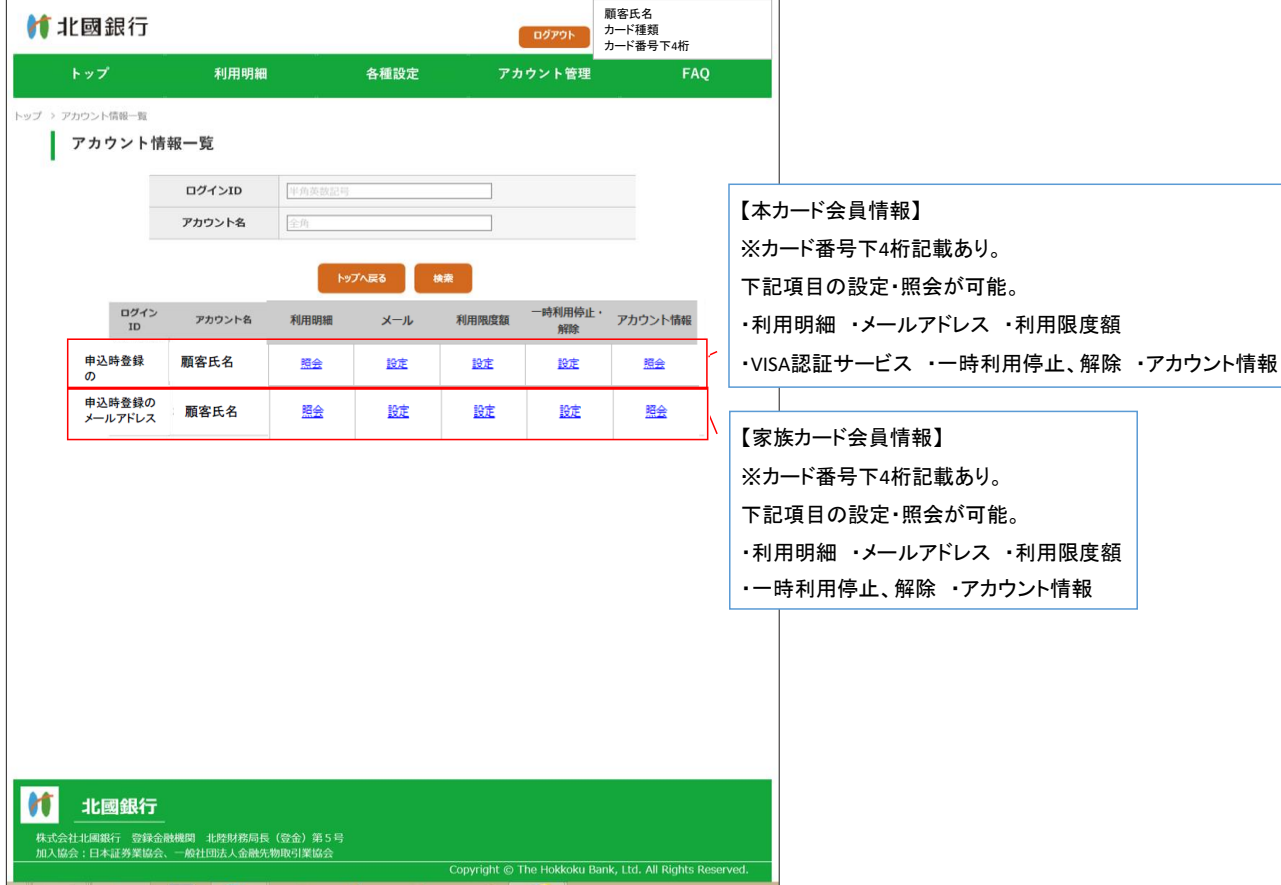

# 【12.アカウント情報照会】

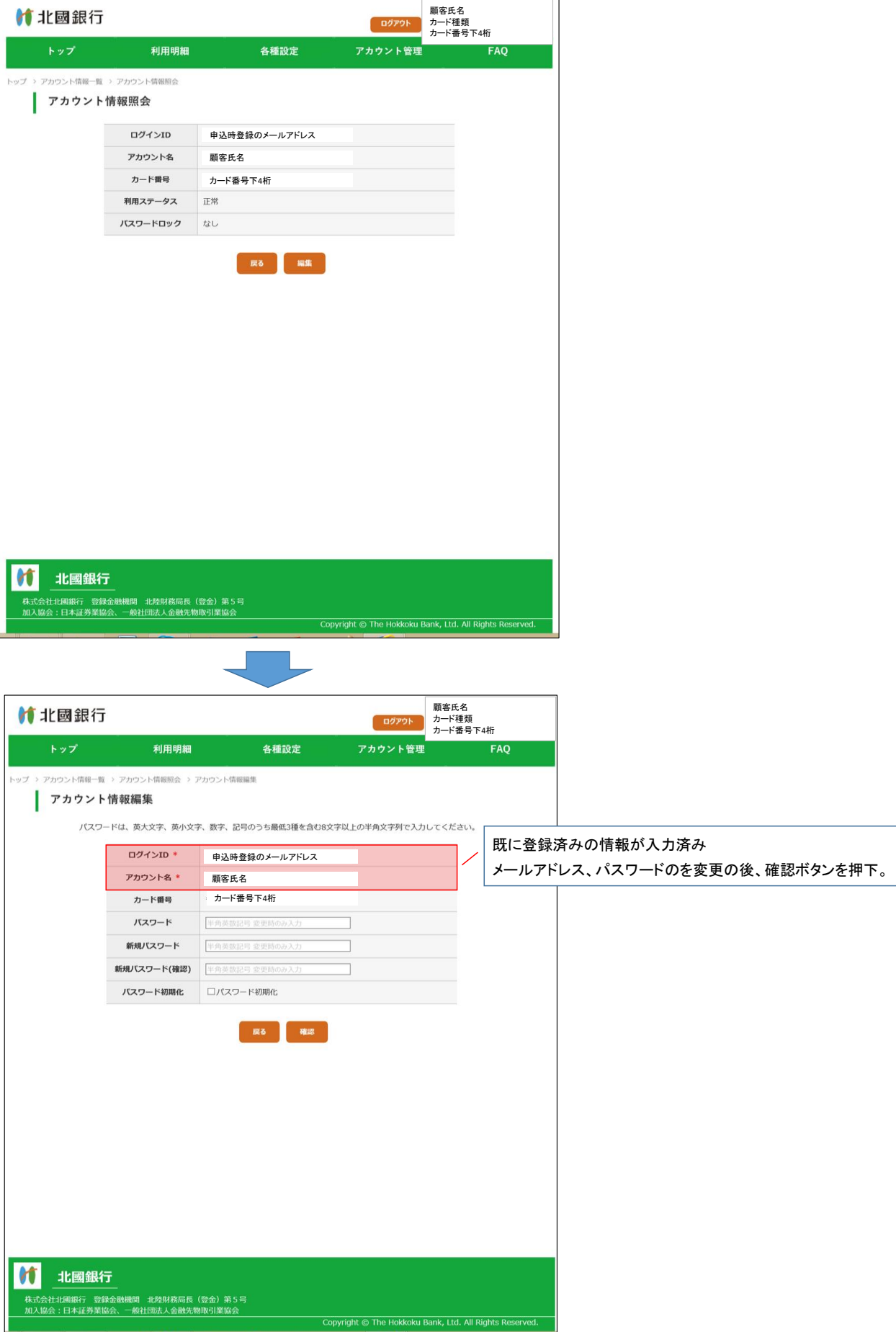